### **MUSIKKOLLEGIUM WINTERTHUR**

### So gelangen Sie zum LiveStream:

- 1. Halten Sie bitte den Code für das aktuelle Konzert bereit.
- 2. Öffnen Sie Ihren Browser (z.B. Google Chrome / Firefox / Edge / Safari) (siehe Abbildung). Geben Sie in der Adresszeile die folgende Adresse ein:

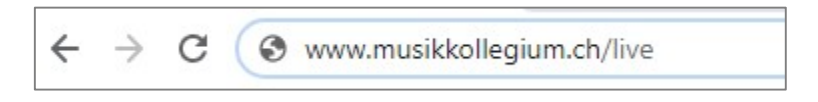

3. Scrollen Sie auf der Seite etwas nach unten. Im rot umrahmten Fenster geben Sie den passenden Zugangscode ein und bestätigen mit «WEITER».

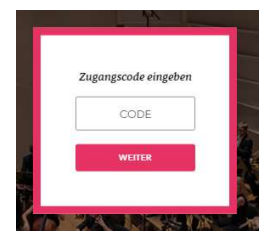

4. Im Fenster, welches sich als nächstes öffnet, klicken Sie auf den Pfeil

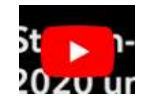

5. Wenn Sie darauf dieses Fenster sehen, müssen Sie nur noch warten; die Übertragung beginnt automatisch.

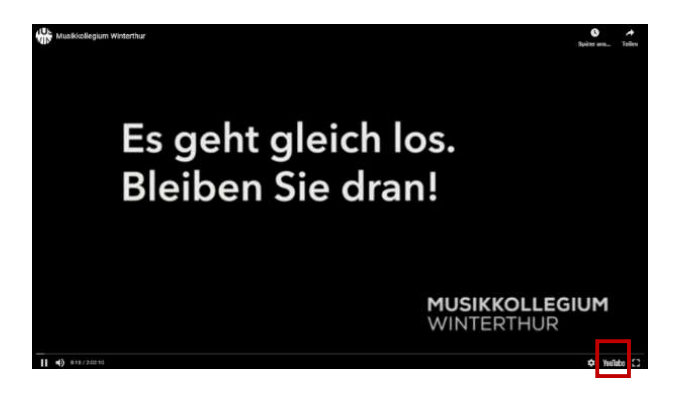

Sie können den LiveStream auch auf YouTube verfolgen, indem Sie auf das YouTube-Icon in der unteren rechten Ecke (rote Markierung) klicken.

## **MUSIKKOLLEGIUM WINTERTHUR**

### Fragen & Antworten:

#### F: Warum erhalte ich diese Meldung?

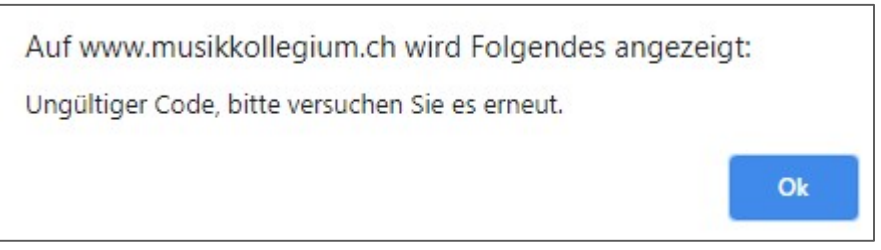

A: Jedes Konzert hat seinen eigenen Code. Bitte überprüfen Sie, ob Sie den richtigen Code für das entsprechende Datum eingegeben haben.

Der Zugangscode ist möglicherweise erst 10 Minuten vor Konzertbeginn gültig.

Bei einer Fehlermeldung nach Eingabe des Zugangscodes haben Sie folgende Möglichkeiten:

- 1. Vergewissern Sie sich, dass Sie den Zugangscode richtig eingegeben haben. Dabei achten Sie auf Gross-/Kleinschreibung sowie auf allfällige Leerschläge. Versuchen Sie, ein vermeintliches O mit einer Null zu ersetzen und umgekehrt.
- 2. Wenn nach der korrekten Eingabe des Zugangscodes nach wie vor die Meldung «ungültiger Code» erscheint, schliessen Sie das Dialog-Fenster mit der Nachricht und schliessen ebenfalls Ihr Browser-Programm (Google Chrome, Safari, Firefox, Internet Explorer o.ä.). Hernach können Sie Ihren Browser wieder starten, die Seite www.musikkollegium./live aufrufen und den Zugangscode erneut eingeben.
- 3. Wenn diese Massnahmen nicht den gewünschten Erfolg brachten, fahren Sie Ihr Gerät ganz herunter und starten es neu. Dann öffnen Sie Ihr Browser-Programm und führen Schritt 2 durch.

F: Muss ich mich auf der Seite des Musikkollegiums persönlich einloggen, um den LiveStream zu sehen?

A: Nein, sie geben lediglich die Adresse www.musikkollegium.ch/live ein und befolgen dann die oben aufgelisteten Schritte.

(Fortsetzung nächste Seite)

# **MUSIKKOLLEGIUM WINTERTHUR**

F: Wie kann ich den LiveStream auf meinem Fernseher abspielen?

A: Ihr Fernsehgerät muss über eine Bluetooth-Funktion verfügen. Sie können zum Beispiel auf Ihrem iPhone im Browser (Safari) unsere Website aufrufen und dann die oben beschriebenen Schritte ausführen. Im nachstehend abgebildeten Fenster aktivieren Sie das rot umrandete Zeichen. Sie werden dann auf die AirPlay-Funktion geleitet, über welche Sie Ihr Fernsehgerät als Abspielort auswählen können.

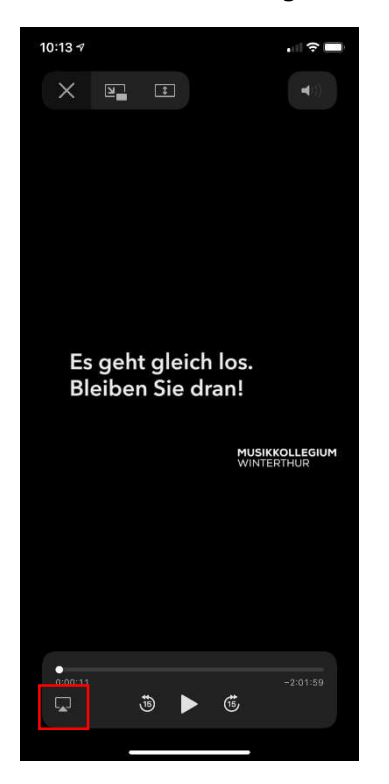

F: Ich habe bisher den Zugangscode immer ca. 2 Tage vor dem Konzert bekommen. Warum habe ich diesmal nichts erhalten?

A: Wenn Sie Abonnent oder Mitglied sind, erhalten Sie den Zugangscode für jedes einzelne Konzert automatisch per Mail oder Post zugestellt. Wenn Sie ein LiveStream-Paket online gekauft haben, haben Sie den Zugangscode per Mail bekommen. Wenn Sie den Code trotzdem nicht erhalten haben, prüfen Sie bitte Ihren Spam-Ordner im Mailprogramm. Ansonsten kontaktieren Sie bitte unser Verkaufsteam unter Tel. 052 620 20 20, MO – FR 09.30 – 13.30 Uhr.